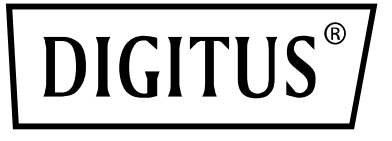

# **KVM-Switch, 4-Port, 4K60Hz, 4 x DP in, 1 x DP/HDMI out**

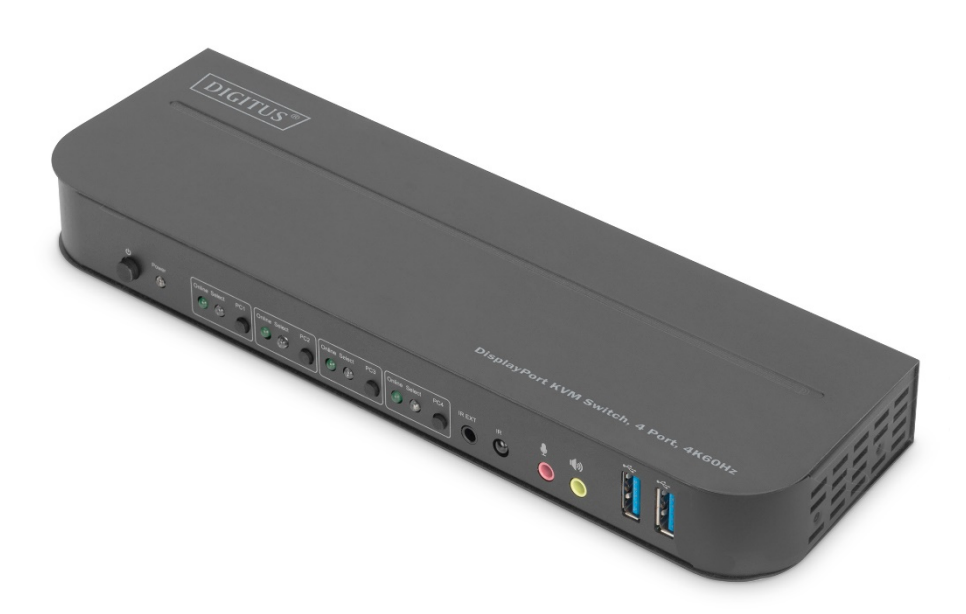

**Kurzanleitung**

DS-12890

### Inhalt

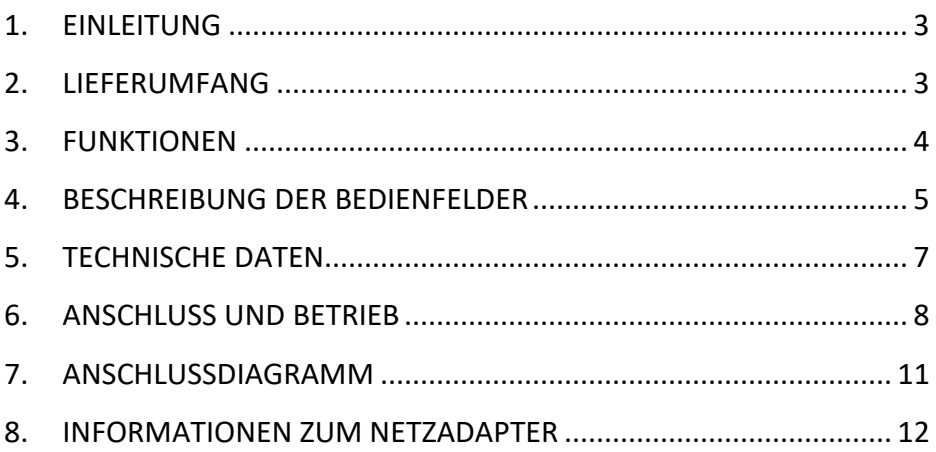

## **SEHR GEEHRTER KUNDE,**

wir danken Ihnen für den Kauf dieses Produkts. Um eine sichere und effektive Anwendung zu gewährleisten, lesen Sie diese Gebrauchsanweisung sorgfältig durch, bevor Sie mit dem Anschluss, dem Betrieb oder dem Gebrauch des Produkts beginnen. Bewahren Sie die Gebrauchsanweisung für spätere Nachschlagzwecke auf.

### <span id="page-2-0"></span>**1. EINLEITUNG**

Dies ist ein Hochleistungs-DP-KVM-Switch. Er leitet hochauflösende Video- (in verschiedenen Auflösungen bis zu 4kx2k@60Hz) und Audio-Signale von einer der verschiedenen Quellen zu den Anzeigegeräten. Dieser DP-KVM-Switch verfügt nicht nur über eine Umschaltfunktion mit Tastenkombinationen, sondern auch über eine intelligente Funktion sowie eine Hot-Plug-Funktion.

## <span id="page-2-1"></span>**2. LIEFERUMFANG**

Überprüfen Sie vor Gebrauch des Geräts die Verpackung und vergewissern Sie sich, dass die folgenden Artikel in der Versandverpackung enthalten sind:

- 1 x KVM-Switch, 4 Ports, 4K60Hz, 4 x DP in, 1 x DP/HDMI out
- 1x Netzadapter für KVM-Switch
- 4 x USB-3.0-Verbindungskabel (USB B auf USB A)
- 4 x DisplayPort™ Kabel 1,2 m
- 1 x Infrarot-Fernbedienung
- 1 x Infrarot-Empfänger mit Verbindungskabel
- 2 x Befestigungswinkel für Tisch- / Wandmontage
- 1 x Gebrauchsanweisung

### <span id="page-3-0"></span>**3. FUNKTIONEN**

- Unterstützt Auflösungen bis 4Kx2K@60Hz
- Unterstützt RGB 4:4:4/ YCbCr 4:4:4/ YCbCr 4:2:2/ YCbCr 4:2:0
- Unterstützt KVM-Funktion
- Unterstützt einen Bildschirm (entweder DP oder HDMI) und ein Set aus Tastatur und Maus zur Steuerung von vier PCs mit DP-Anschlüssen
- DisplayPort:

Unterstützt eine Bandbreite von 8,1 Gbit/s pro Kanal (32,4 Gbit/s auf allen Kanälen)

Unterstützt eine Farbtiefe von 16 Bit pro Kanal (48 Bit auf allen Kanälen) Unterstützt HDR

**Hinweis: Theoretisch kann die DP-Auflösung bis zu 8K betragen, dies ist bei DP1.4-Grafikkarten und 8K-DP-Display zu überprüfen.**

• HDMI:

Unterstützt eine Bandbreite von 6 Gbit/s pro Kanal (18 Gbit/s auf allen Kanälen) Unterstützt eine Farbtiefe von 12 Bit pro Kanal (36 Bit auf allen Kanälen) Unterstützt HDCP 2.2/1.4 Unterstützt HDR

- Unterstützt die Infrarot-Fernbedienungsfunktion
- Unterstützt das Umschalten der LED-Anzeigen
- Unterstützt Windows 2000/XP/Vista/Win7/Win8/Win10/Win11 und höher / Linux/ Apple Mac OS

### <span id="page-4-0"></span>**4. BESCHREIBUNG DER BEDIENFELDER**

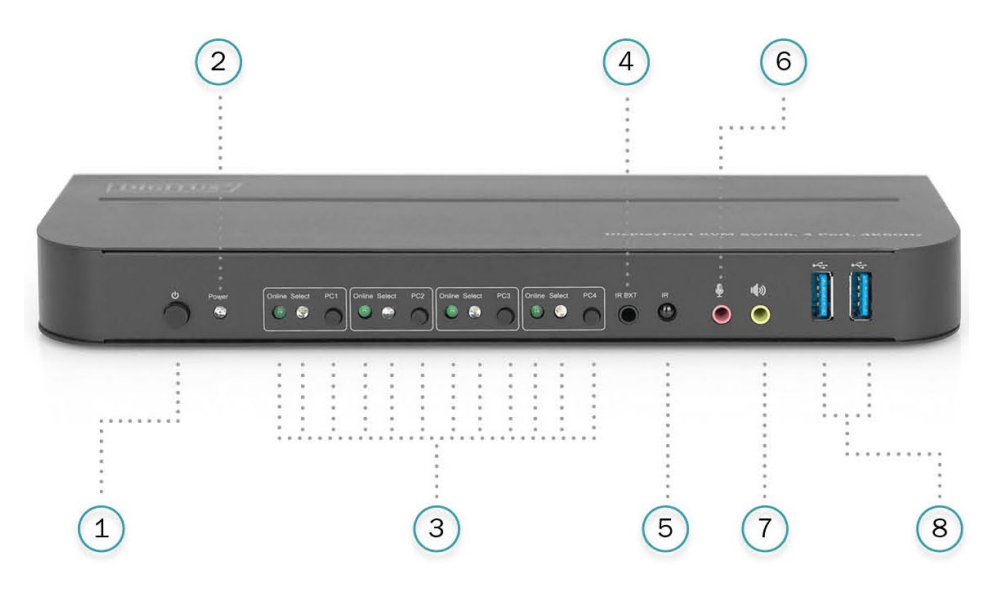

#### **Vorderseite**

- 1) Netzschalter: Drücken zum Ein- und Ausschalten des Geräts.
- 2) Leistungsanzeige: Die LED leuchtet auf, wenn 5 V DC eingespeist werden und das Gerät eingeschaltet ist.
- 3) Eingangsauswahl: Wenn PC1/PC2/PC3/PC4 ausgewählt wurde, leuchtet die entsprechende "Select"-LED auf und zeigt den ausgewählten Eingang an (die "Select"-LEDs blinken im automatischen Schaltmodus in einer Schleife). Die "Online"-LED leuchtet auf, wenn der entsprechende USB-B-Port angeschlossen ist.
- 4) IR EXT: Schließen Sie den IR Extender an diesen Anschluss an, um IR-Signale von der Fernbedienung zu empfangen.
- 5) IR: Für IR-Signalempfang von der Fernbedienung.
- 6)  $\Phi$ : 3,5-mm-Mikrofon-Eingangsport.
- $7$ )  $\sqrt[4]{}$ : 3,5-mm-Stereoausgangsport.
- 8)  $\leftrightarrow$  USB-3.0-Ports, vor allem für den Anschluss von Druckern, Scannern, U-Disks, etc.

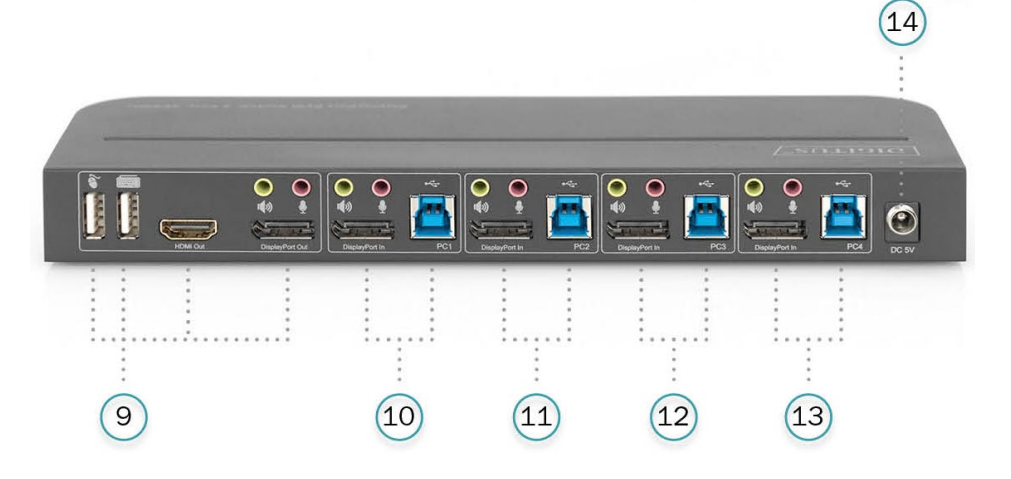

#### **Rückseite**

9) Ausgangsports:

 $\bullet$  an eine Maus oder eine Tastatur anschließen.

**E** an eine Tastatur oder eine Maus anschließen.

**(1)** an einen Verstärker anschließen.

 $\mathbf{\Phi}$  an ein Mikrofon anschließen.

"HDMI Out" an den HDMI-Bildschirm anschließen.

"DisplayPort Out" an das DP-Display anschließen.

- 10) PC1-Eingangsports: Entsprechender Anschluss an DisplayPort, USB, MIC, Stereoeingänge von PC1.
- 11) PC2-Eingangsports:

Entsprechender Anschluss an DisplayPort, USB, MIC, Stereoeingänge von PC2.

12) PC3-Eingangsports:

Entsprechender Anschluss an DisplayPort, USB, MIC, Stereoeingänge von PC3.

- 13) PC4-Eingangsports: Entsprechender Anschluss an DisplayPort, USB, MIC, Stereoeingänge von PC4.
- 14) 5 V DC: Stecken Sie die 5 V DC-Stromversorgung am Gerät ein.

### <span id="page-6-0"></span>**5. TECHNISCHE DATEN**

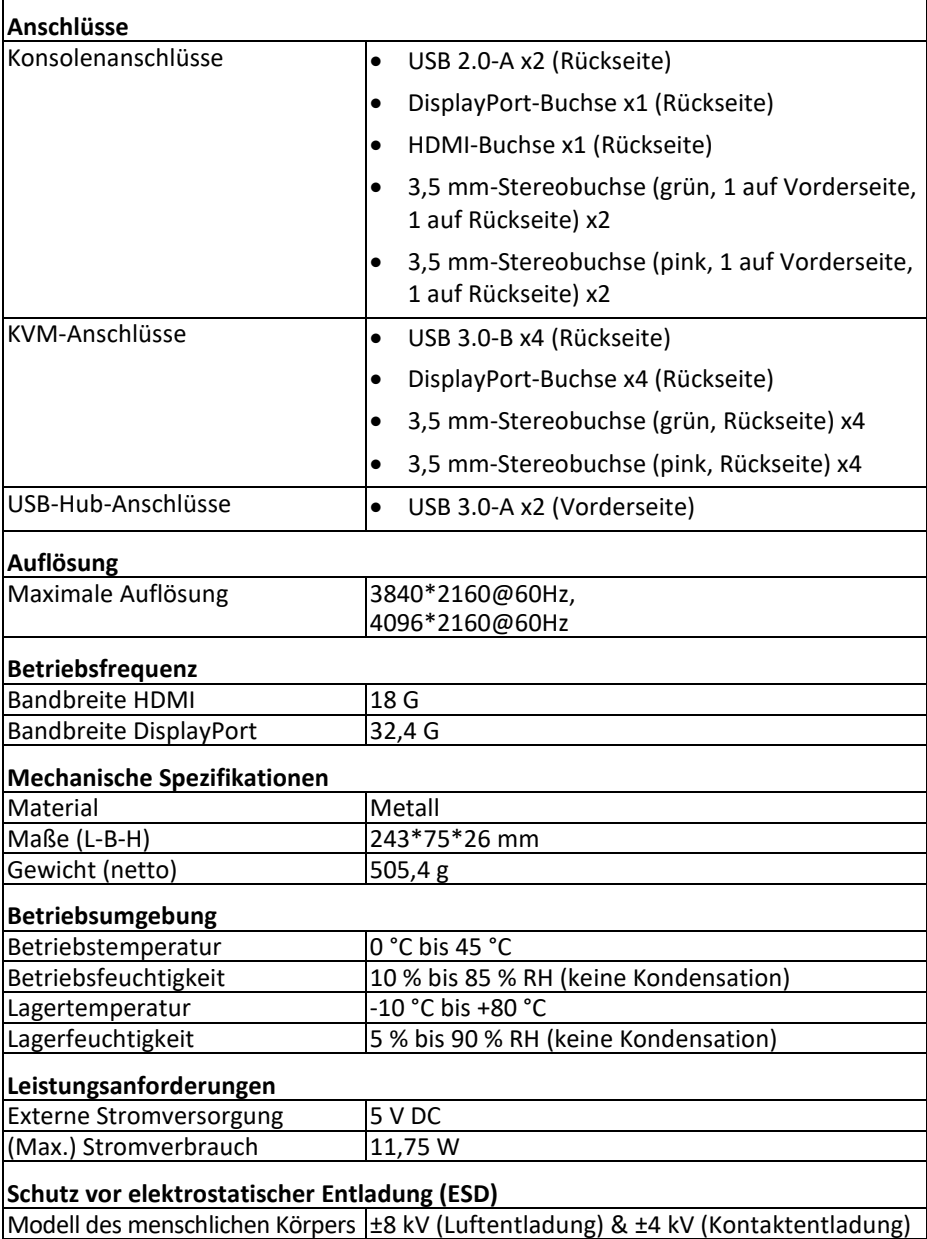

### <span id="page-7-0"></span>**6. ANSCHLUSS UND BETRIEB**

#### **Betrieb**

- 1) Schließen Sie die PCs mit USB-Kabeln an den USB-B-Anschlüssen des Geräts an. Schließen Sie jeweils die Mikrofon- und Stereo-Anschlüsse der PCs mit 3,5-mm-Audiokabeln am Gerät an (über "DisplayPort In"). Schließen Sie die PCs mit DisplayPort-Kabeln an die "DisplayPort"-Anschlüsse des Geräts an.
- 2) Schließen Sie Tastatur und Maus an den USB-A-Anschlüssen auf der Rückseite des Geräts an. Schließen Sie Mikrofone und Verstärker mit 3,5-mm-Audiokabeln jeweils an den Mikrofon- und Stereo-Anschlüssen des Geräts an (auf der Vorderseite/über "DisplayPort Out"). Schließen Sie einen Bildschirm mit einem höchstens 2 m langen Kabel am Anschluss "DisplayPort Out" an. **Hinweis: Wenn "DisplayPort Out" oder "HDMI Out" angeschlossen ist, wird das Video-Signal automatisch über den verbundenen Anschluss ausgegeben. Wenn beide verbunden sind, wird das Video-Signal über den DisplayPort ausgegeben.**
- 3) Schließen Sie das Gerät an eine 5-V-DC-Stromquelle an und drücken Sie den Netzschalter – die Leistungsanzeige leuchtet auf. Die USB-B-Anschlüsse werden normal angeschlossen und die "Online"-Anzeigen leuchten auf. Die "Select"-LED leuchtet auf und zeigt den derzeit ausgewählten PC an.
- 4) Wählen Sie den Eingang auf der Vorderseite des Geräts aus die entsprechende "Select"-LED leuchtet auf. Nach der Auswahl wird auf dem Bildschirm das entsprechende Bild angezeigt und der ausgewählte PC kann mit Tastatur und Maus gesteuert werden.
- 5) Die Fernbedienung funktioniert genauso wie die manuellen Tasten.

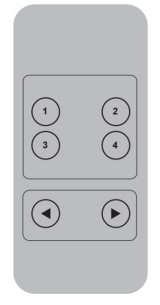

1, 2, 3, 4: Zur Auswahl des Eingangs: 1 bezeichnet PC1, 2 bezeichnet PC2, 3 bezeichnet PC3 und 4 bezeichnet PC4.

, Für Schleifenschaltung. Reihenfolge: PC1→PC2→PC3→PC4→PC1….

6) Für externe Funktionen schließen Sie Drucker/Scanner/U-Disk an die USB-A-Anschlüsse an der Vorderseite des Geräts an.

#### **Betrieb mit Sonderfunktionen:**

1) Umschaltung durch Mausbedienung:

Platzieren Sie die Maus ganz rechts auf dem Bildschirm und schieben Sie diese 2 Sekunden lang weiter nach rechts – das Gerät schaltet automatisch zum nächsten Port um. Die Umschaltreihenfolge ist: PC1→PC2→PC3→PC4→PC1→…;

- 2) Umschaltfunktion der USB-B-Erkennung:
	- Wenn das Gerät erkennt, dass am USB-B-Anschluss des Geräts ein PC angeschlossen wird, schaltet das Gerät sofort auf diesen PC um und die entsprechenden "Online"- und "Select"-Anzeigen leuchten auf. (Zum Beispiel: Wenn PC1 bereits angeschlossen ist und PC3 mit einem USB-B-Anschluss verbunden wird, schaltet das Gerät sofort zu PC3 um.
	- Wenn der aktuell ausgewählte PC ausgeschaltet oder das USB-Kabel abgezogen wird, schaltet das Gerät automatisch zum nächsten über USB angeschlossenen und eingeschalteten PC um.
- 3) Tastenkombinationen

(Funktionieren nicht an der aktiven Tastatur und nur die beiden USB-A-Anschlüsse auf der Rückseite können diese Funktion nutzen.)

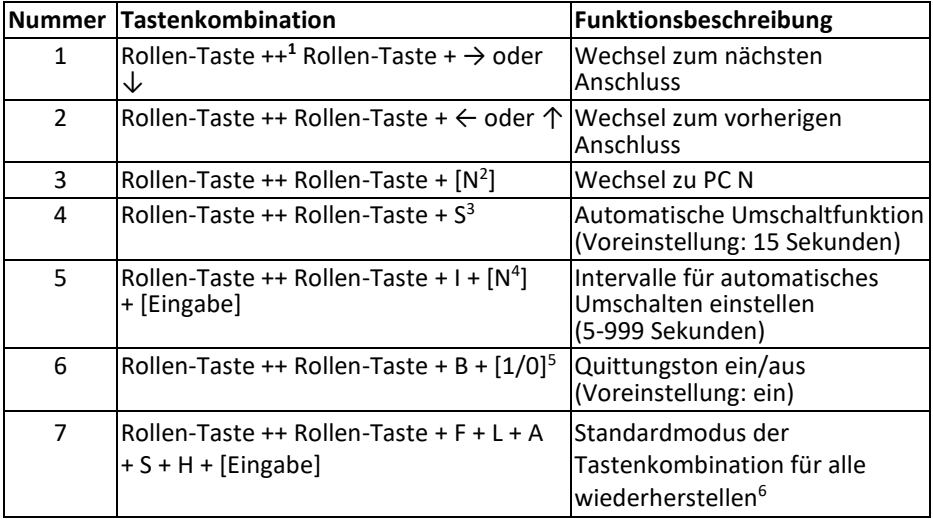

#### **Hinweis**

- Bei den Tastenkombinationen wird nicht zwischen Groß- und Kleinschreibung unterschieden.
- Der Quittungston ertönt beim Wechsel zwischen PC1 PC2, PC3 und PC4.
- $1$  "++" bedeutet 2-mal schnell hintereinander drücken. Zum Beispiel: "Rollen-Taste ++ Rollen-Taste +  $1$ " bedeutet Rollen-Taste zweimal schnell hintereinander und dann die Zahltaste "1" drücken. Die Erkennung zwischen den Tastenkombinationen wird für 5 Sekunden unterbrochen. Wenn etwa die Rollen-Taste zum ersten Mal gedrückt wird und diese dann nach mehr als 5 Sekunden erneut gedrückt wird, ist die Tastenkombination ungültig.
- <sup>2</sup> "N" steht hier für die Nummer des PC. Für den Wechsel zu PC2 lautet die Tastenkombination beispielsweise "Rollen ++ Rollen + 2".
- <sup>3</sup> Wenn diese Funktion eingeschaltet ist, dann gehen DisplayPort, Mikrofon und Lautsprecher in den automatischen Umschaltmodus ohne USB. Durch Drücken einer beliebigen Taste (außer der Leertaste) verlassen Sie den Port vor der automatischen Umschaltung, durch Drücken der Leertaste bleiben Sie beim aktuell aktiven Port. Bei der automatischen Umschaltung blinkt die "Select"-LED gleichzeitig.
- <sup>4</sup> "N" bezeichnet hier die Dauer des Umschaltintervalls, das zwischen 5 (Sekunden) und 999 (Sekunden) liegen kann.
- <sup>5</sup> "1" bedeutet ein, "0" bedeutet aus.
- <sup>6</sup> Dieser Modus bezieht sich nur auf die Tastenkombinationen 4 und 6.

### <span id="page-10-0"></span>**7. ANSCHLUSSDIAGRAMM**

#### **Vorderseite**

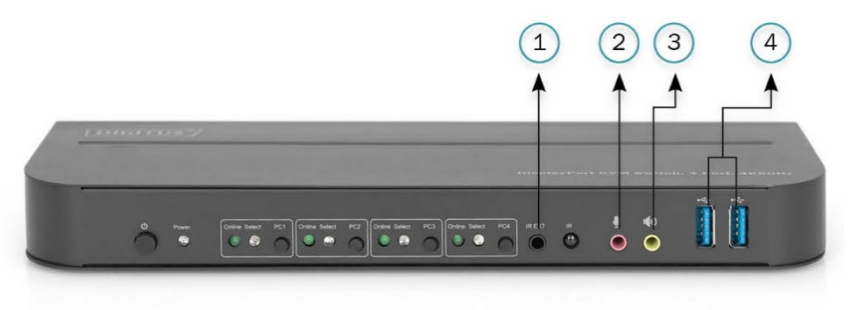

- ①. IR-Extender
- ②. Mikrofon
- ③. Verstärker
- ④. USB-Geräte

#### **Rückseite**

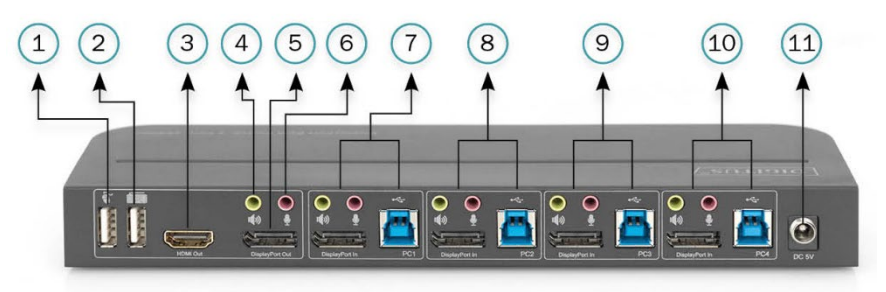

- ①. Maus
- ②. Tastatur
- ③. HDMI-Bildschirm
- ④. Verstärker
- ⑤. DisplayPort-Bildschirm
- ⑥. Mikrofon
- ⑦. PC 1
- ⑧. PC 2
- ⑨. PC 3
- ⑩. PC 4
- ⑪. Stromversorgung

#### <span id="page-11-0"></span>**8. INFORMATIONEN ZUM NETZADAPTER**

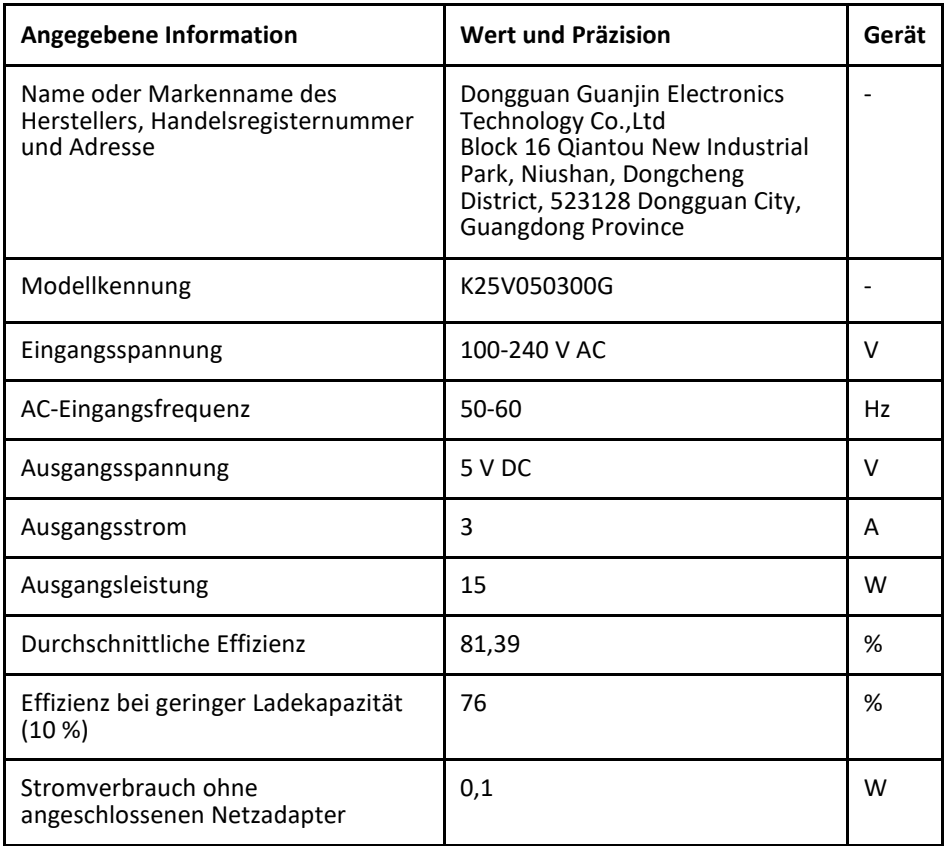

Die Assmann Electronic GmbH erklärt hiermit, dass die Konformitätserklärung Teil des Lieferumfangs ist. Falls die Konformitätserklärung fehlt, können Sie diese per Post unter der unten angegebenen Herstelleradresse anfordern.

#### **[www.assmann.com](http://www.assmann.com/)**

Assmann Electronic GmbH Auf dem Schüffel 3 58513 Lüdenscheid Deutschland

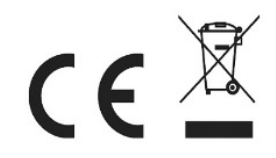